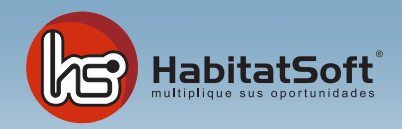

## Mantenimiento de Tablas Auxiliares

## Conceptos de gasto

Habitat Soft Gestión Inmobiliaria permite asignar a uno o varios inmuebles un importe de gasto, ya sea por publicidad o cualquier otro concepto. Es posible definir estos conceptos de gasto para poder analizar posteriormente el gasto total imputado a los inmuebles.

Pulse el botón 'nuevo' y se mostrará un formulario emergente donde introducir los datos relativos al concepto de gasto que se desea añadir.

Deberá definir el nombre del concepto, de qué tipo general de gasto se trata (publicidad u otros), y una breve descripción. Cuando haya introducido todos estos datos pulse el botón 'acpetar'.

Si por cualquier razón dese eliminar un concepto de gasto, deberá seleccionarlo de la lista y pulsar el botón 'eliminar'. Si el conecpto de pago seleccionado ha sido utilizado en algún grupo de gastos asociado a los inmuebles, no podrá ser eliminado.

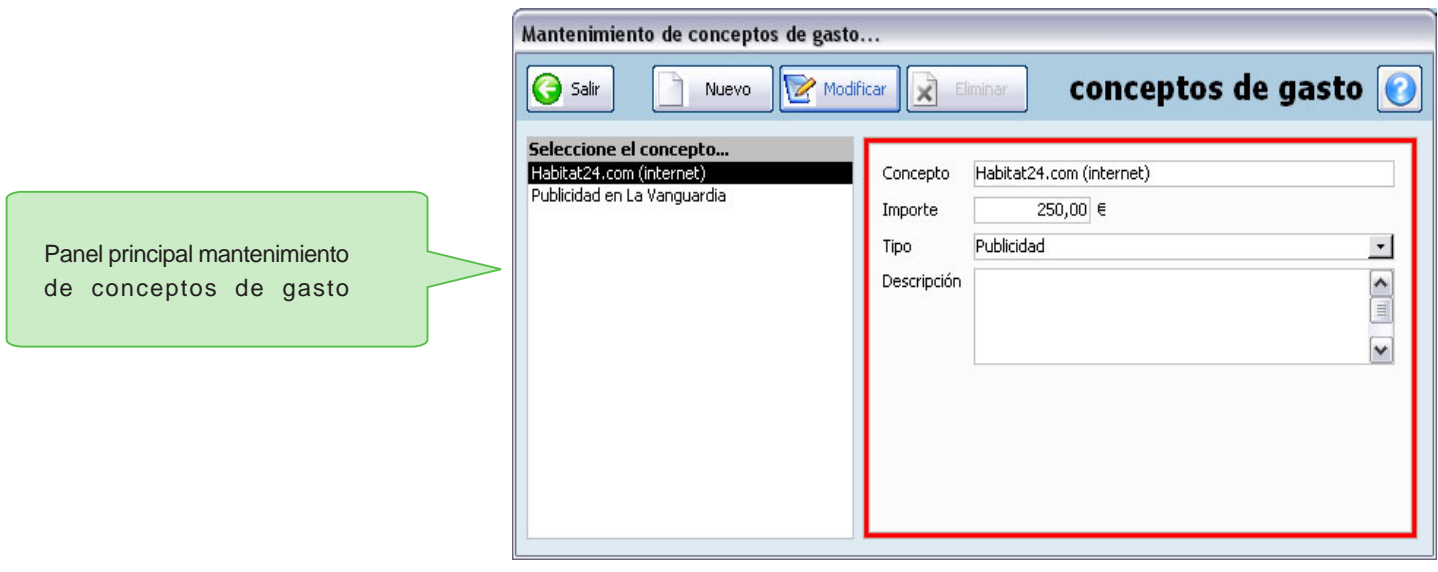